## Week 8

## Announcements

- Regex assignments due March 9
- Git 2 assignments due March 16
- Potpourri assignment due April 15

# Clarifications

- Don't commit "junk"
	- System metadata files
	- o Build outputs (object code, binaries built from source, . **dSYM** files on macOS)
	- Text editor swap files
- Avoid *blindly* using **git add**.
	- o Most appropriate time is adding a *bunch* of new files (like with a new repo)
	- Be mindful of what you're committing
	- o A good . gitignore file helps with this
	- $\circ$  git add -u to add modified files is usually the most appropriate

## Lecture 8: (Text) Editors  $vi := \forall im$

## Overview

- What is a text editor
- Examples of text editors
- Looking at text editors
	- Featuring a large section on Vim because it's the one I know the best

## What is a text editor?

- Tool that modifies plain-text data in files
- The best ones conform to your needs and further enable your productivity

Q: Who has used features beyond moving around with arrow keys, using the mouse to select/move the cursor, copy and paste in their preferred text editor/development environment?

## The goal of today's lecture is to expose you to text editors and how powerful they can be

- Ultimately editor choice is a highly personalized decision
	- No, we're not fanning the flames of the Editor Wars
- One editor is not *inherently* better than another: it depends on whether or not it works for you
	- I'll make an exception for Microsoft Notepad: literally anything is better
- A relatively vanilla Vim just so happens to be what works for how I work
	- Don't take this as a guideline for you to follow: I just happen to be highly productive with it
	- You can use whatever text editor you want, with as many or few customizations and plugins as you want

## Q: What are some text editors?

## Terminal text editors Q: Why learn them in **\$CURRENT\_YEAR**?

- Yes, nearly all of us will be working in a GUI environment
- In some cases you may need to SSH into an environment that has no GUI; some base level compentency in terminal text editors will come in handy
- Why learn and configure a GUI editor AND a terminal editor when you can keep your experience consistent with a terminal editor?

# ed (1969)

#### The OG

(Oh god why would you use this in \$CURRENT\_YEAR)

- The original UNIX editor
- Part of the POSIX spec!
- Developed back when we had *teleprinters*, not even video terminals
	- The root of some design decisions and quirks of UNIX, such as short commands and lack of output
- Known as a "line editor" where you specified lines you wanted to edit
- Provides very little feedback
- "The most user-hostile editor ever created"

# ed summary

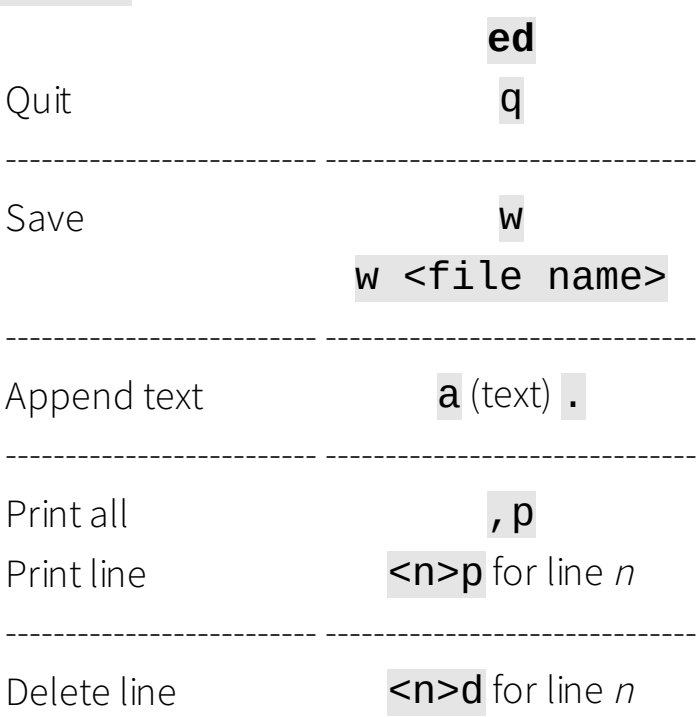

# vi (1976)

#### We've got these fancy "screen" things now

- Part of the POSIX spec!
- Born out of another line editor  $ex$  (and ultimately  $ed$ ); the "colon" commands are  $\bullet$ actually ex commands
- *Modal* text editor
	- "Command" mode for commands and navigation
	- "Insert" mode for writing text
	- "Command-line"/"ex" mode for ex commands
- ESC brings you Command mode
	- : enters "Command-line"/"ex" mode and allows you to enter **ex** commands (which allow you to save and quit)
- Certain commands (e.g.  $\mathbf{i}, \mathbf{a}$ ) bring you into Insert mode

# Vim (1991)

#### $vi$  but better (but not in the POSIX spec  $(i)$

- $\bullet$  Plain ole **vi** kinda sucks for today's use
- Many distros don't even provide OG  $vi$ , opting to alias it to a minimal version of Vim or  $\bullet$ even just normal Vim
- $\bullet$  Vim's features is a superset of  $v_i$ 's

# Vim (1991)

- Massively extends the functionality of vi
	- Syntax highlighting!
	- o line numbers!
	- Undo history larger than 1!
	- o Plugins!
	- o Multiple windows!
	- ...and much more!
- New modes:
	- "Visual" mode for selecting text
	- "Command" mode renamed to "Normal" mode

# vi/Vim abridged cheatsheet

- <ESC>: Enter Command/Normal mode
- The following are for when you're in Command/Normal mode
- A neat thing is that you can put a number before a command to repeat it o **10j** to move down 10 lines
- You can record macros with q <letter to save to> <commands> q o You can invoke them with @<letter you saved to>
- The "register" I refer to is sort of like a copy-paste clipboard
- $\bullet$   $\land$  (caret) is shorthand for the Control key serving as a modifier

#### Navigation (1)

- $\bullet$  h, j, k, l: move cursor left, down, up, right
	- $\circ$  vi: Arrow keys *might* be supported, and *might* work in Insert mode
	- Vim: Arrow keys work as expected (nowadays)
- **w**: "word", go to beginning of next word
- **b**: "back", go to beginning of current word (or beginning of previous word)
- e: "end", go to end of current word (or end of next word)
- **0**: go to beginning of line
- \$: go to end of line

#### Navigation (2)

- $\Delta u$ : go up half a page
- $\Delta d$ : go up down a page
- gg: go to top of document
- G: go to bottom of document
- $\leq n$ >G: go to line *n*
- *I*: search for a pattern
	- n: next match
	- N: previous match

#### Editing (1)

- i: "insert", goes into Insert mode *before* character under cursor
	- $\circ$  **I**: goes into Insert mode at the beginning of the line
- **a**: "append", goes into Insert mode *after* character under cursor
	- A: goes into Insert mode at the end of th line
- x: deletes character under cursor, putting character into "register"
	- X: deletes character *before* character under cursor, putting character into "register"
- $r:$  "replace", replaces character under cursor with next entered character
- R: enter a "replacement" mode

#### Editing (2)

- $d < w$ , e>: "delete word", deletes word; w puts cursor on next word, e puts cursor at the end of the word
- cw: "change word", deletes word and enters Insert mode
- dd: "delete", deletes line under cursor (putting line in "register")
- yy: "yank", copies line to "register"
- p: "paste", copies "register" contents after character under cursor
- P: "paste", copies "register" contents *before* character under cursor
- $\bullet$  **u**: "undo" (in  $\forall$ **i**, there's only a history of 1 so undo-ing again reverts the undo)
- $\bullet$   $\wedge$ r: "redo" (Vim)
- v: enter Visual mode (Vim)

#### Visual mode (Vim)

- While in Visual mode you can select text, offering some more options
- x, d: deletes selection, putting it into the "register"
- y: yanks selection, putting it into the "register"

#### Command-Line/ex mode

- : e: "edit", open file for editing
- : w: "write", save  $\bullet$
- : w <file name>: "write", save to particular file  $\bullet$
- : q: quit
- $\bullet$ : q!: quit without saving
- : wq: save and quit
- :x: quit, write if modified  $\bullet$
- : s/<pattern>/<replace>/: search for pattern and replace (sed style!)
	- : snomagic/<pattern>/<replace>/: non-magical pattern substitution  $\circ$
- ...and there's many many more

## emacs (1976, 1984)

#### What's a mode?

- Powerful and fancy modeless editor
- Highly extensible
- Has an image manipulation library as a dependency (wut)
	- Can display embedded images
- Exit with  $C x$   $C c$  where  $C -$  is Control
- Heavy use of modifier keys such as Control and "Meta" (Alt)

# nano (2000)

- Fairly straightforward, acts like a "typical" basic text editor
- On screen legend shows you common editing shortcuts
- AG for more shortcuts
- $\bullet$  Exit with  $\wedge$ X

### But wait, what about GUIs? Once we get here, there's a lot more functionality

### gedit (1999) and Kate (2001) gedit: GNOME's basic editor Kate: KDE's basic editor

- "Basic" text editors associated with desktop environments
	- Still pretty well featured text editors
- Analogous to Microsoft Notepad but way better

# Sublime Text (2008)

This was the hotness when I was an undergrad

- $•$ \$\$\$
- Huge plugin ecosystem

### Visual Studio Code (2015) The new hotness You're probably already using this

Almost steps into IDE territory while remaining lightweight

# Parting thoughts

- Try out another editor and see if you like it
- You may find something that you really like
- Try to learn more about the features of your preferred editor

## Questions?